# *Archiwizacja*

**Instrukcja serwisowa Redakcja 7.2.105.133**

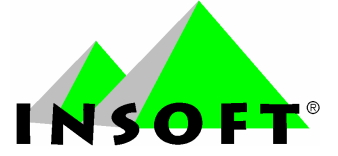

**Copyright © 2008 Insoft sp. z o.o. 31-227 Kraków ul. Jasna 3a tel. (012) 415-23-72 e-mail: market@insoft.com.pl http://www.insoft.com.pl**

# Spis tre ci

 $\mathbf I$ 

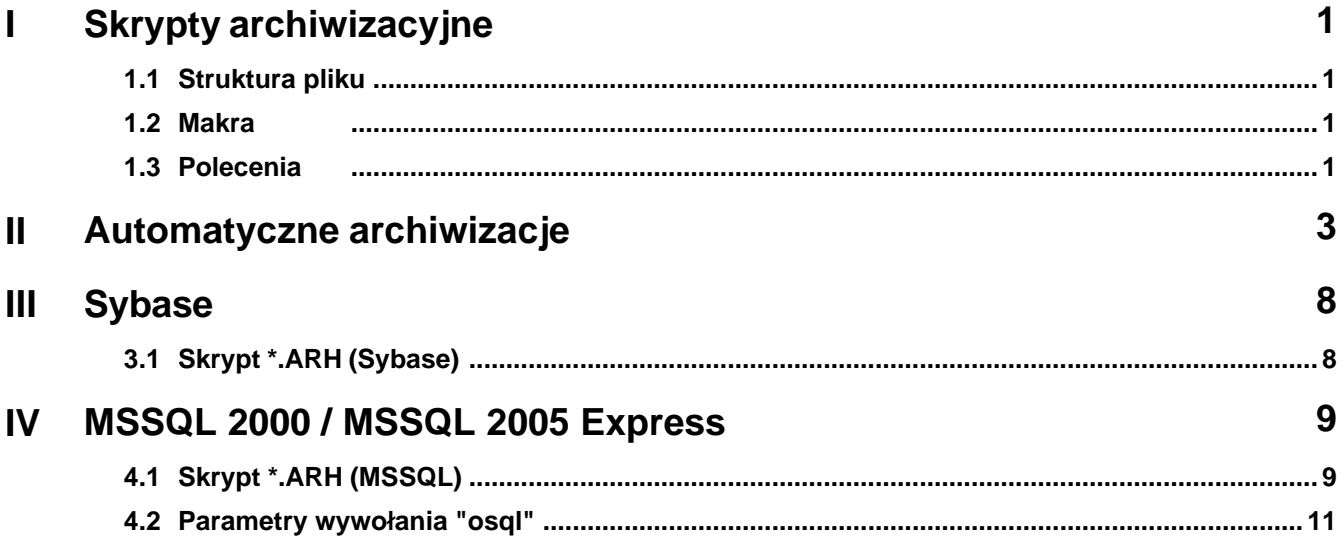

## <span id="page-2-0"></span>**I Skrypty archiwizacyjne**

### **1.1 Struktura pliku**

Skrypty do archiwizacji, to pliki tekstowe **\*.ARH** umieszczone w katalogu gdzie został zainstalowany PC-Market, domy lnie jest to "C:\Program Files\Insoft\PCMWin 7 1". Market automatycznie wyszukuje wszystkie pasujące pliki z tego katalogu, w których umieszczone jest przynajmniej polecenie OPIS.

Ka da linia pliku, rozpoczynaj ca si od jednej z obsługiwanych komend jest jednym poleceniem dla Marketa. Znaki ko ca linii (niewidoczne "\r\n") wyznaczaj równocze nie koniec polecenia. Słowa kluczowe polece można pisa zarówno du ymi, jak małymi literami. Można używa polskich znaków w stronie kodowej Windows albo zastępować je najbli szymi łaci skimi odpowiednikami. Podobnie, jak w DOSie aby zebrac jakies wyrazenie w jeden ciag mimo, ze wystepuja w nim spacje, nalezy obstawic takie wyrazenie cudzyslowami. Jezeli wyrazenie zawiera cudzyslów, np *blablabla "bumbum" hej* , nalezy je zapisac tak: *"blablabla ""bumbum"" hej"*.

W skrypcie mo na u ywa makr, które w trakcie wykonywania zostan rozwini te przez Marketa na wła ciwe stringi np. <PARAMETRY\_BAZY>

### <span id="page-2-1"></span>**1.2 Makra**

### **<PARAMETRY\_BAZY>**

zostanie rozwini te na odpowiedni string: **dsn=...;uid=...;pwd=...** - do zastosowania wył cznie na bazach typu Sybase.

#### **<DATA>**

podstawia datę w formacie RRRRMMDD np. 20051231

#### **<CZAS>**

czas w formacie GGMM np. 2044

#### **<DZIEN\_TYG>**

dzie tygodnia (zawsze 2 du e litery, bez polskich znaków) np. SR

**<MIESIAC>** miesiąc (zawsze 3 duże litery, bez polskich znaków) np. PAZ

### <span id="page-2-2"></span>**1.3 Polecenia**

**OPIS** <tekst>

tekst pokazuje sie w liscie wyboru, kiedy uzytkownik wybierze opcje Archiwizacja

**WYKONAJ** <sciezka wywolania jakiegos programu> [<argumenty wywolania> ...]

uruchamia wskazany program i czeka na jego zakonczenie - UWAGA: Market nie reaguje przez ten czas - stosowac do takich programów, jak archiwizatory.

KOPIUJ <sciezka pliku zródlowego - plik musi istniec> <sciezka pliku docelowego>

kopiuje jeden plik

**PRZENIES** <sciezka pliku zródlowego - plik musi istniec> <sciezka pliku docelowego - plik nie moze wczesniej istniec>

przenosi jeden plik

**USUN** <sciezka pliku do usuniecia - plik musi istniec>

usuwa jeden plik

**PRZEJDZ** <sciezka katalogu, który ma sie stac katalogiem biezacym>

zmienia biezacy folder

### **ROZLACZ**

odlacza sie od bazy danych. Po zakonczeniu skryptu Market nawiaze ponownie poprzednie polaczenie i przeladuje liste towarów.

### **POLACZ** <nazwa polaczenia marketowego>

laczy sie ze wskazana baza Marketa

### <span id="page-4-0"></span>**II Automatyczne archiwizacje**

Do automatycznych archiwizacji mo na wykorzysta zaplanowane zadania w Windows XP. W tym celu wystarczy stworzy plik wsadowy z poleceniem do backupu np. plik o nazwie "backup\_pn.bat" o zawarto ci:

#### dla bazy Sybase:

"C:\Program Files\Sybase\SQL Anywhere 8\win32\dbbackup.exe" -c "uid=dba;pwd=**TPWVFSAD**; DSN=**Baza\_Szkoleniowa\_7\_1**" -y C:\Archiwum

W poleceniu tym nale y zmodyfikowa hasło do bazy. W przykładzie powy ej jest podane hasło do bazy demo, natomiast ka da inna baza zarejestrowana ma swoje unikalne hasło w zale no ci od numeru seryjnego bazy. W celu uzyskania hasła do bazy nale y się skontaktowa z serwisem firmy Insoft. Ostatnią zmianę, której musimy dokona to nazwa połęczenia ODBC. Najczęciej jest to ta sama nazwa co poł czenie PCM, ale nie jest to reguła. Nazwa parametru poł czenia ODBC jest dost pna z poziomu narz dzia "Konfiguracja baz danych" - patrz poni ej.

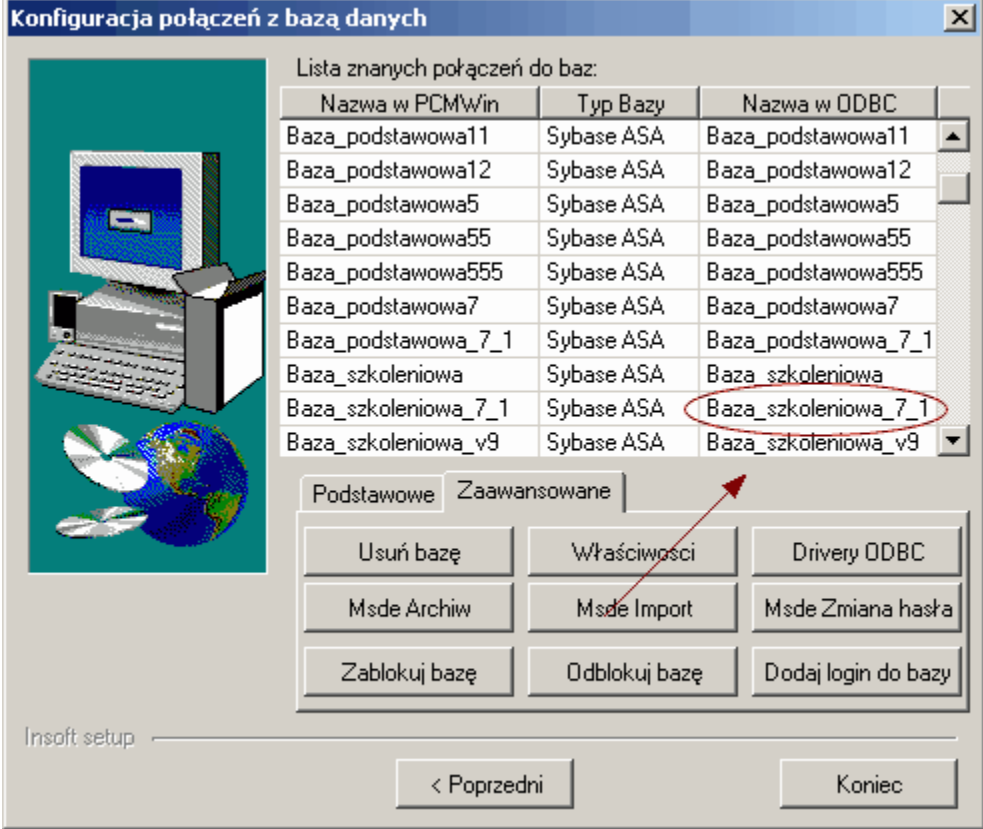

#### dla bazy MSDE/MSSQL 2000:

"c:\Program Files\Microsoft SQL Server\80\Tools\Binn\osql.exe" -Usa -P -Q"backup database **pcmwin** to DISK = 'c:\Archiwum\Archiwum.dat' with Stats=10, INIT"

Polecenie to nale y jeszcze odpowiednio zmodyfikowa nadając właściwą nazwę bazy, nazw instancji, je eli jest zdefiniowana oraz hasło na administratora "sa" oraz ewentualnie miejsce gdzie ma zosta zarchiwizowana. Więcej informacji można znależy w rozdziale [Skrypt \\*.ARH \(MSDE\).](#page-10-0)

Tworzenie zaplanowanych zadań

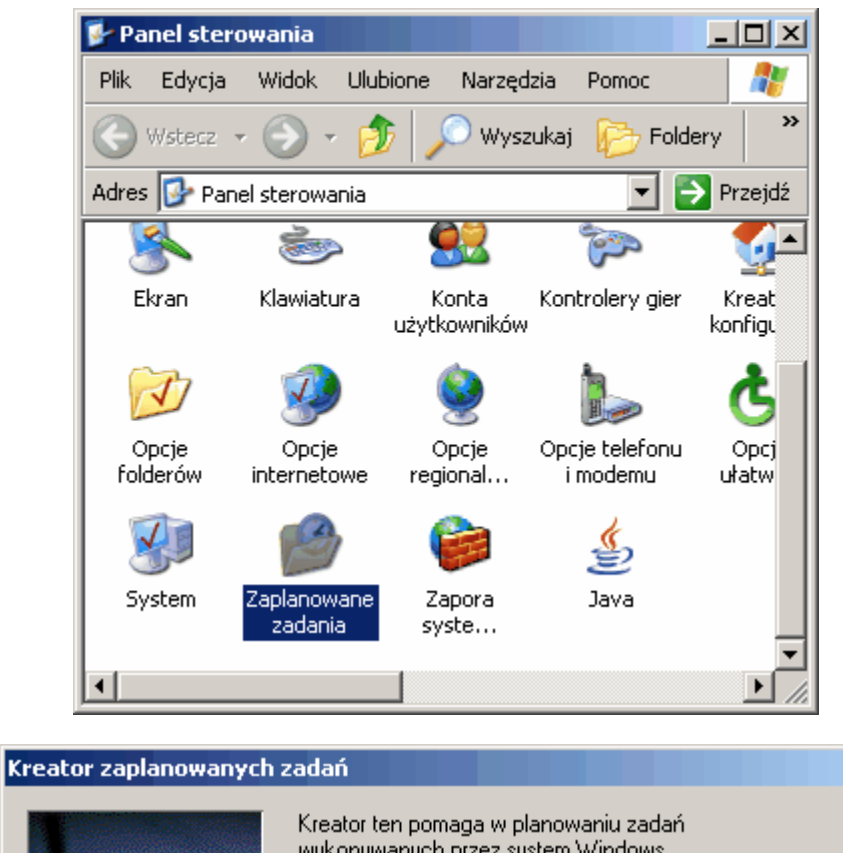

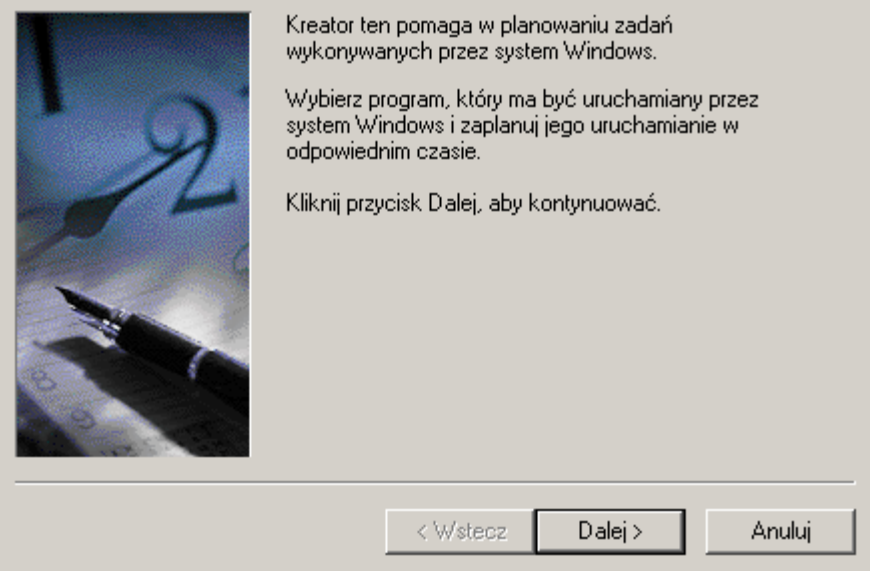

 $\vert x \vert$ 

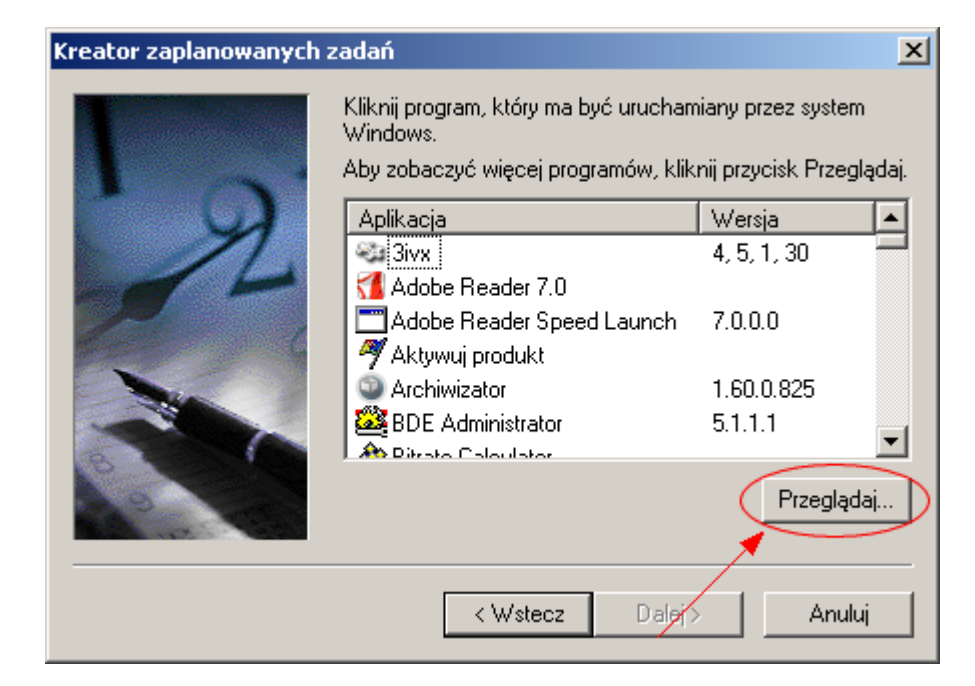

Wybieramy utworzony wcze niej plik wsadowy

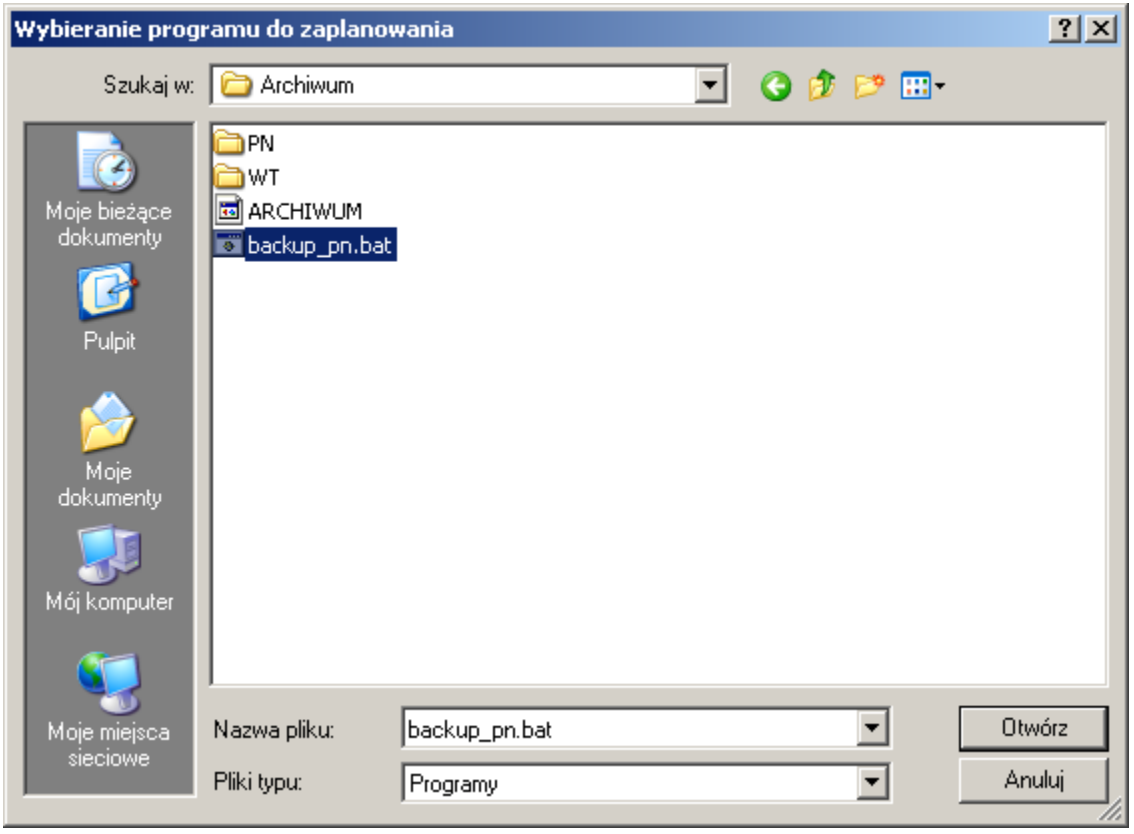

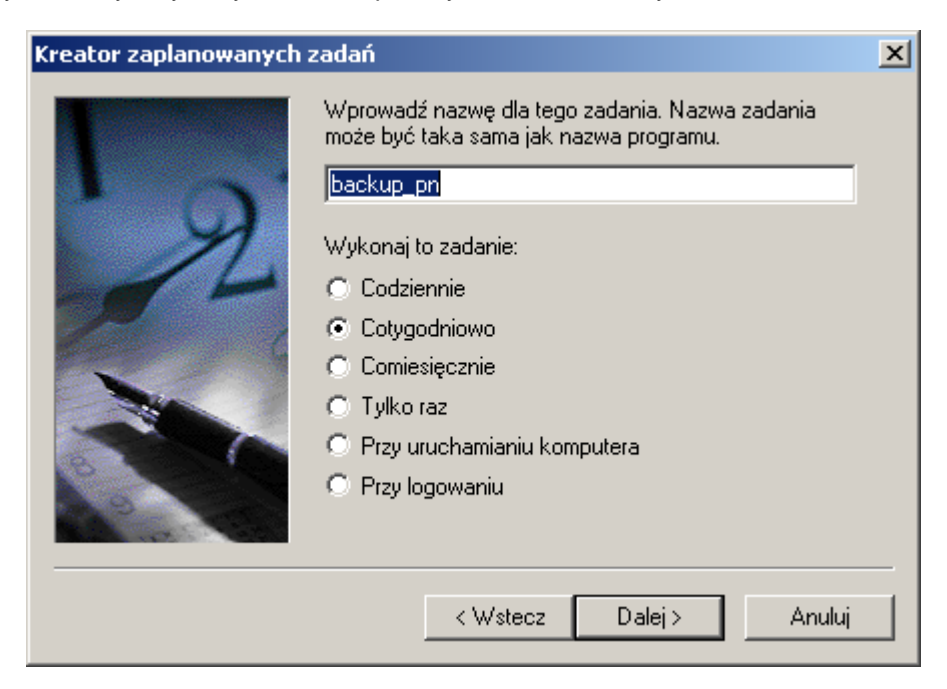

Deklarujemy okres wykonywanych zada np. co tydzie w określony dzie

Ustalamy dokładny czas i dzie tygodnia uruchamiania zadania

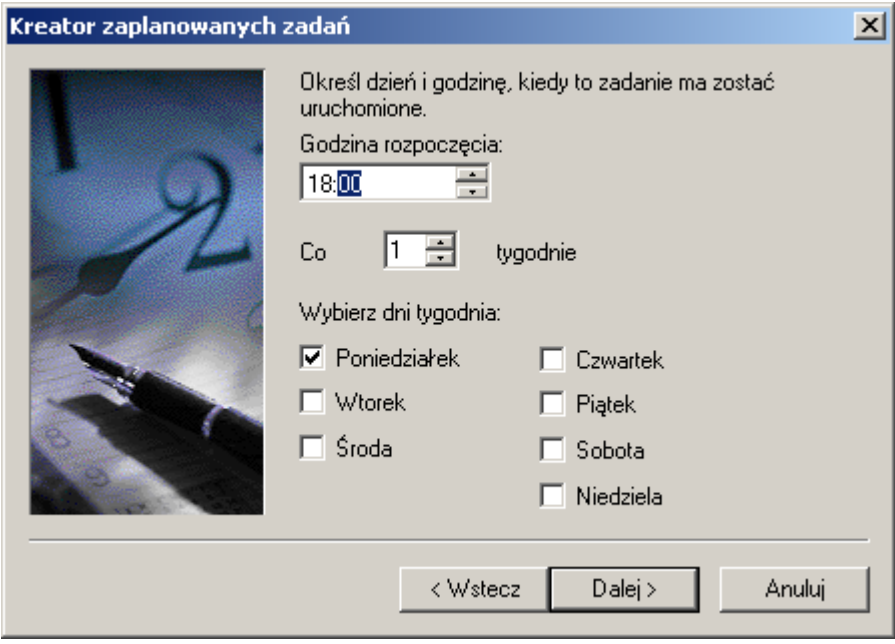

Decydujemy z jakiego u ytkownika ma by wykonane zadanie. Nazw u ytkownika nale y poda w formacie **Nazwa\_komputera\Użytkownik**.

Uwaga! Wymagane jest hasło do logowania na u ytkownika. Je eli u ytkownik nie ma hasła to nale y go zało y, gdy w przeciwnym wypadku nie uda si uruchomi zadania.

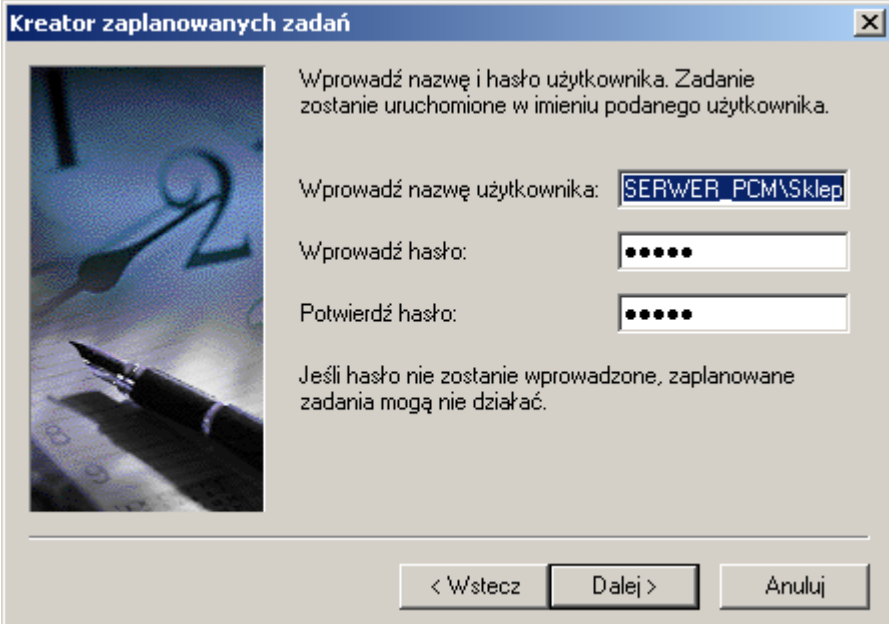

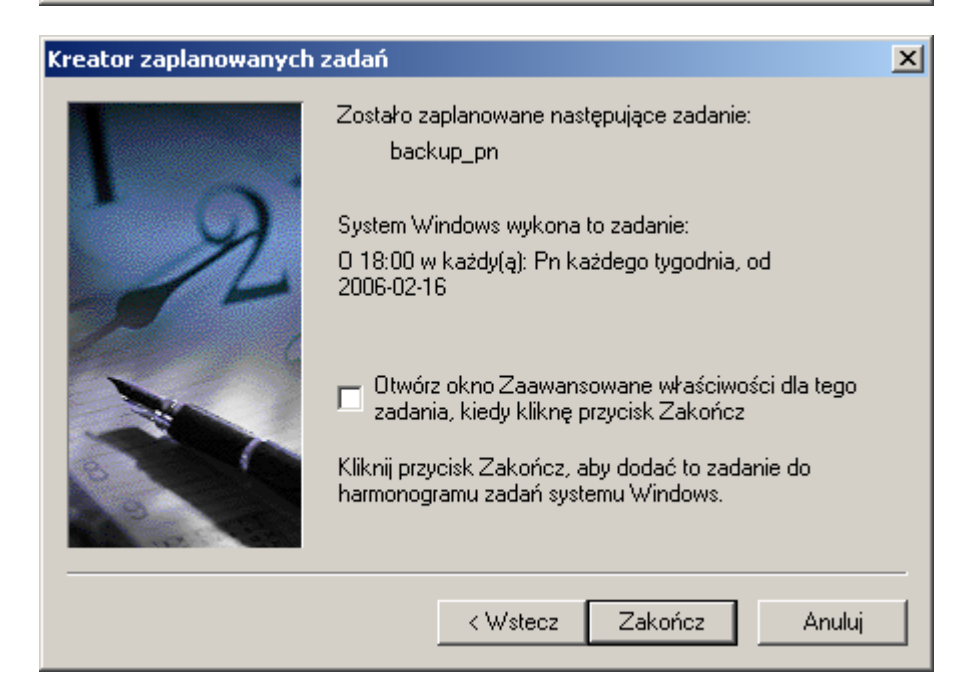

Testowanie utworzonego zadania

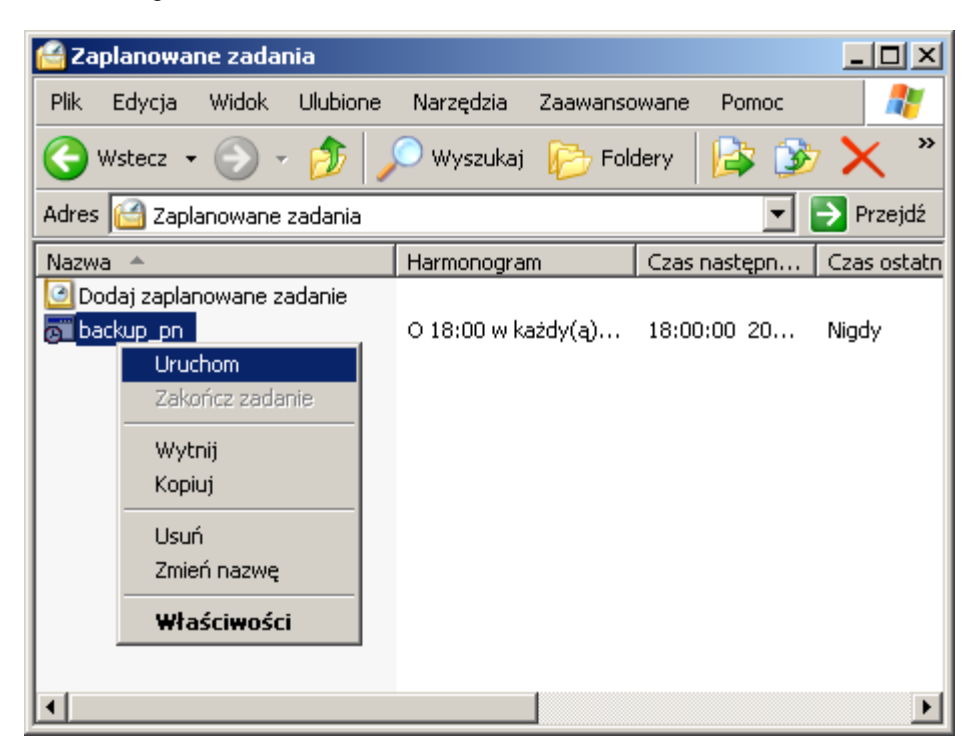

W taki sam sposób mo na tworzy zadania na kolejne dni, pami taj c o tym, by tworzy kolejne pliki wsadowe \*.bat ze zmienionym katalogiem docelowym.

### <span id="page-9-0"></span>**III Sybase**

### **3.1 Skrypt \*.ARH (Sybase)**

OPIS "Archiwizacja bazy (Sybase)" WYKONAJ "C:\Program Files\Sybase\SQL Anywhere 8\win32\dbbackup.exe" -y -c <PARAMETRY\_BAZY> c:\Archiwum

Skrypt ten zadziała jednak przy zało eniu, e program do wykonywania backupów "dbbackup" znajduje się w miejscu jak podano powyęej. Jeżeli silnik bazy danych został zainstalowany w innym katalogu to nale y odpowiednie skorygowa cie k.

W powy szym przykładzie baza danych będzie się nadgrywa zapisywa zawsze w to samo miejsce. W takiej sytuacji istnieje ryzyko, e sami niechc cy zniszczymy ostatnią dobrą kopię bazy, zastępując ją uszkodzoną. Zalecamy zatem stosowania makr np. określających nazwą dnia tygodnia jak poniśszy przykład, co umo liwi nam zachowanie kopii baz z ostatniego tygodnia.

OPIS "Archiwizacja bazy (Sybase)" WYKONAJ "C:\Program Files\Sybase\SQL Anywhere 8\win32\dbbackup.exe" -y -c <PARAMETRY\_BAZY> c:\Archiwum\<DZIEN\_TYG>

## <span id="page-10-0"></span>**IV MSSQL 2000 / MSSQL 2005 Express**

### **4.1 Skrypt \*.ARH (MSSQL)**

OPIS "Archiwizacja bazy (MSDE)"

WYKONAJ osql -Usa -P -Q"backup database **pcmwin** to DISK = '**c:\Archiwum\Archiwum71.da**t' with Stats=10, INIT"

Uwaga! Powy szy skrypt może się nie wykonać w przypadku, gdy nie jest widocznać cie ka do silnika MSSQL tj. nie jest widoczna w PATH. W takiej sytuacji nale y odpowiednio poprawi skrypt np.

WYKONAJ **"c:\Program Files\Microsoft SQL Server\80\Tools\Binn\osql.exe"** -Usa -P -Q"backup database pcmwin to DISK = 'c:\Archiwum\Archiwum71.dat' with Stats=10, INIT"

dla silnika MSSQL 2005 Express, konieczne będzie podanie hasła na administratora serwera (instalator MSSQL 2005 Express nie pozwala na instalację z pustym hasłem) oraz nazwę instancji, nale y równie poprawi cie k do programu "osql"

WYKONAJ **"c:\Program Files\Microsoft SQL Server\90\Tools\Binn\osql.exe"** -SSERWERPCM \SQLEXPRESS -Usa -Phaslo -Q"backup database pcmwin to DISK = 'c:\Archiwum\Archiwum71.dat' with Stats=10, INIT"

zamiast nazwy lokalnego serwera można równie z użyć oznaczenia: ".\" np.

#### -S.\SQLEXPRESS

Skrypt ten nale y jeszcze odpowiednio zmodyfikowa nadaj c wła ciw nazw bazy i ewentualnie miejsce gdzie ma zosta zarchiwizowana.

Uwaga! Nazwa bazy mo e się różnić od nazwy połączenia tj. to co widzimy na liście połącze przy starcie programu. Nazw bazy można sprawdzić poprzez narzędzie "Konfiguracja baz danych" i po wej ciu w opcje reinstalacji i do wła ciwo ci wybranej bazy. Pole "Database" wskazuje na oryginaln baz na serwerze MSSQL 2000/2005 Express.

Kolejna sprawa to ćie ka docelowa. Nie można tutaj użyć zmapowanego dysku sieciowego. Backup bazy może się zapisa wył cznie na serwerze i dysku lokalnym. Nie ma jednak przeciw skaza $n$ , by u y kolejnych polece do kompresji bazy i kopiowania go na dysk sieciowy.

Je eli archiwizacj wywołamy ze stacji klienckiej to i tak plik archiwizacyjny zostanie zapisany na serwerze SQL.

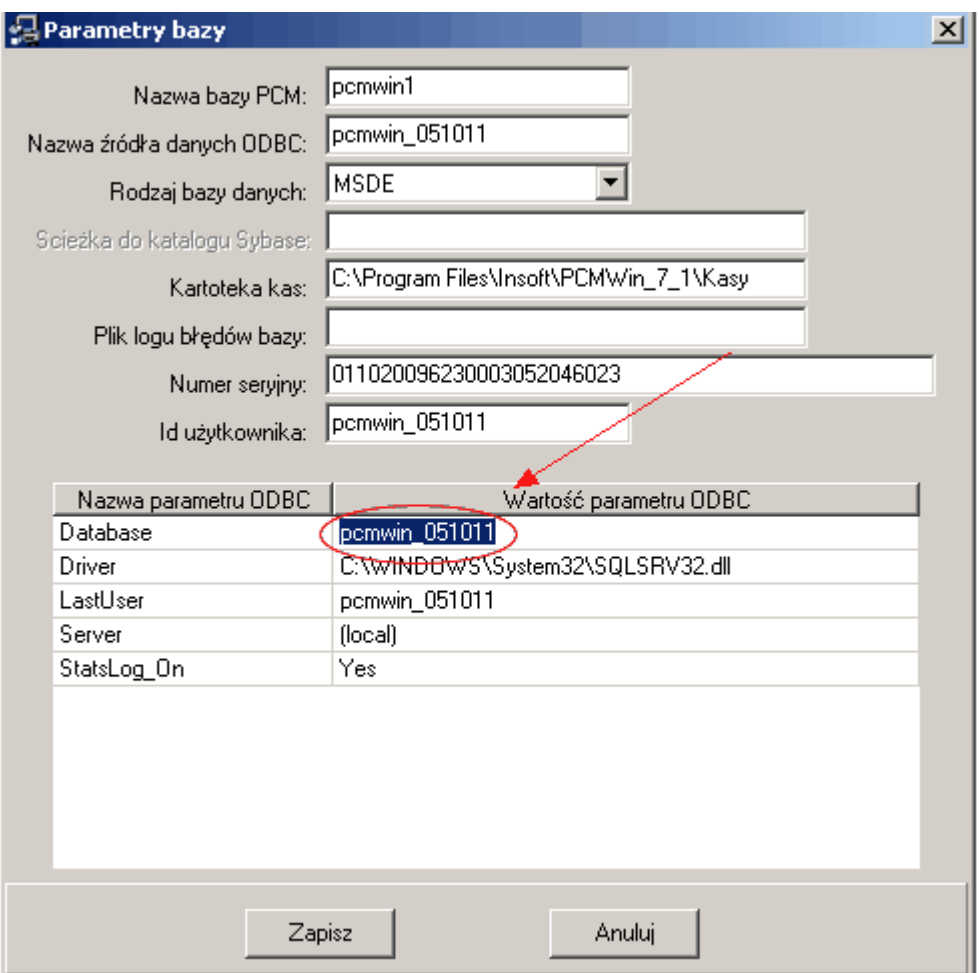

Dla podanej powy ej przykładu dla poł czenia pcmwin1, skrypt archiwizacyjny b dzie wygl dał nast puj co:

OPIS "Archiwizacja bazy (MSDE)" WYKONAJ osql -Usa -P -Q"backup database **pcmwin\_051011** to DISK = '**c:\Archiwum \Archiwum71.da**t' with Stats=10, INIT"

Dodatkowo skrypt mo na zmodyfikowa jeszcze o makro np. dnia tygodnia np.

OPIS "Archiwizacja bazy (MSDE)" WYKONAJ osql -Usa -P -Q"backup database **pcmwin\_051011** to DISK = '**c:\Archiwum \Arch\_<DZIEN\_TYG>.da**t' with Stats=10, INIT"

### <span id="page-12-0"></span>**4.2 Parametry wywołania "osql"**

 [-U login id] [-P password] [-S server] [-H hostname] [-E trusted connection] [-d use database name] [-l login timeout] [-t query timeout] [-h headers] [-s colseparator] [-w columnwidth] [-a packetsize] [-e echo input] [-I Enable Quoted Identifiers] [-L list servers] [-c cmdend] [-D ODBC DSN name] [-q "cmdline query"] [-Q "cmdline query" and exit] [-n remove numbering] [-m errorlevel] [-r msgs to stderr] [-V severitylevel] [-i inputfile] [-o outputfile] [-p print statistics] [-b On error batch abort] [-X[1] disable commands [and exit with warning]] [-O use Old ISQL behavior disables the following] <EOF> batch processing Auto console width scaling Wide messages default errorlevel is -1 vs 1 [-? show syntax summary]